## ■ WEB振替 スマートフォン対応版との変更点

## 概要

 ・・ スマートフォンに対応いたします。<br>・ ログイン後、マイページという画面を経由してWEB振替を行っていただきます。<br>-

既存ついて はいしゃ おもの おもの おもの スマートフォン対応版 おもの スマートフォン対応 おもの おもの おもの おもの おおもの おおもの 備考 おもの はいちょう はいちょう こうしゅう こうしゅう おおもの はいちょう  $-$  0  $\times$  $-$  0  $\times$  $\begin{array}{cccc} \leftarrow & \rightarrow & \mathbb{C}^* & \mathbb{O} & \mathbb{O} & \text{localhostPage} \\ \end{array}$  $\leftarrow$   $\rightarrow$  C' Q' Q localhost/PegNSWebFurikae/  $\begin{array}{ccccc}\n\circ & \mathbf{B} & \mathbf{A} & \mathbf{O}\n\end{array}$  $\star \bullet \bullet \bullet$ WEEPTY CORACLE Database E. O Coco Weber Meeti. @ 32#-#21-1271-WEBTTY CRACE Database E. O Caco Weber Meeti. . @ 32#-#21-4231-2 ログイン ログイン 会員番号をお持ちの方はこちら 会員番号をお持ちの方はこちら 会員番号(半角) 会員番号(半角) 金属番号を入力してください バスワード  $TCZD-F$ パスワードを入力してOSBい □ 次回から入力を省略する ログイン 次回から入力を省略する OMACOCHIHORISCES ミバスワードを忘れた方はこちら 家はじめてのご利用の方はこちら ※パスワードを忘れた方はこちら PegasusNS WEB振替システム ネスティ 会員様用マイページ  $-$  0  $\times$ ログイン後、「マイページ」と呼ばれる以下の機能がある画面に遷移します。← → C Q | Dicalhost/PegF1WebMyPage/DO10?checkCD=QgGIP2vksRiSRwfbirMKug%3D%3D  $\mathbf{A} \times \mathbf{B} \times \mathbf{B}$ WEIPPU GRACLE Database E. O Cisco Webes Meet... @ 356-859-652-1 お知らせお知らせ ペガサス本体側で、会員向けのお知らせを登録できます。登録は○月○日〜△月△日までと、日付を指定して公開設定可能です。 • 現在お知らせはありません。 **ANDSH** 出席状況 過去・未来の、自分の予定や出席履歴が分かります。サービス利用情報 メールアドレスやログイン時のパスワードを変更できます。振替予約 ここから振替を行います(受講カレンダーに飛びます) 受講カレンダーが最初から表示されます(通) · 通亮出来<br>■振一 私用服替<br>◆K、 特別振替 ログイン後の最初の画面に表示されます。◆新年 - 特別の - 特別の - 特別の - 特別の - 特別の - 特別の - 特別の - 特別の - 特別の - 特別情報を行われた。<br>- 特別の - 特別の - 特別情報を含んできる。<br>- 特性 - 特別の - 特別情報を含んできる。<br>- 優勝 - 優勝 - 優勝さえ、<br>- 優勝 - 優勝 - 優勝さん ネスティ 会員様用マイページ スクールからのお知らせ PegasusNS WEB振替システム **The Moon** 

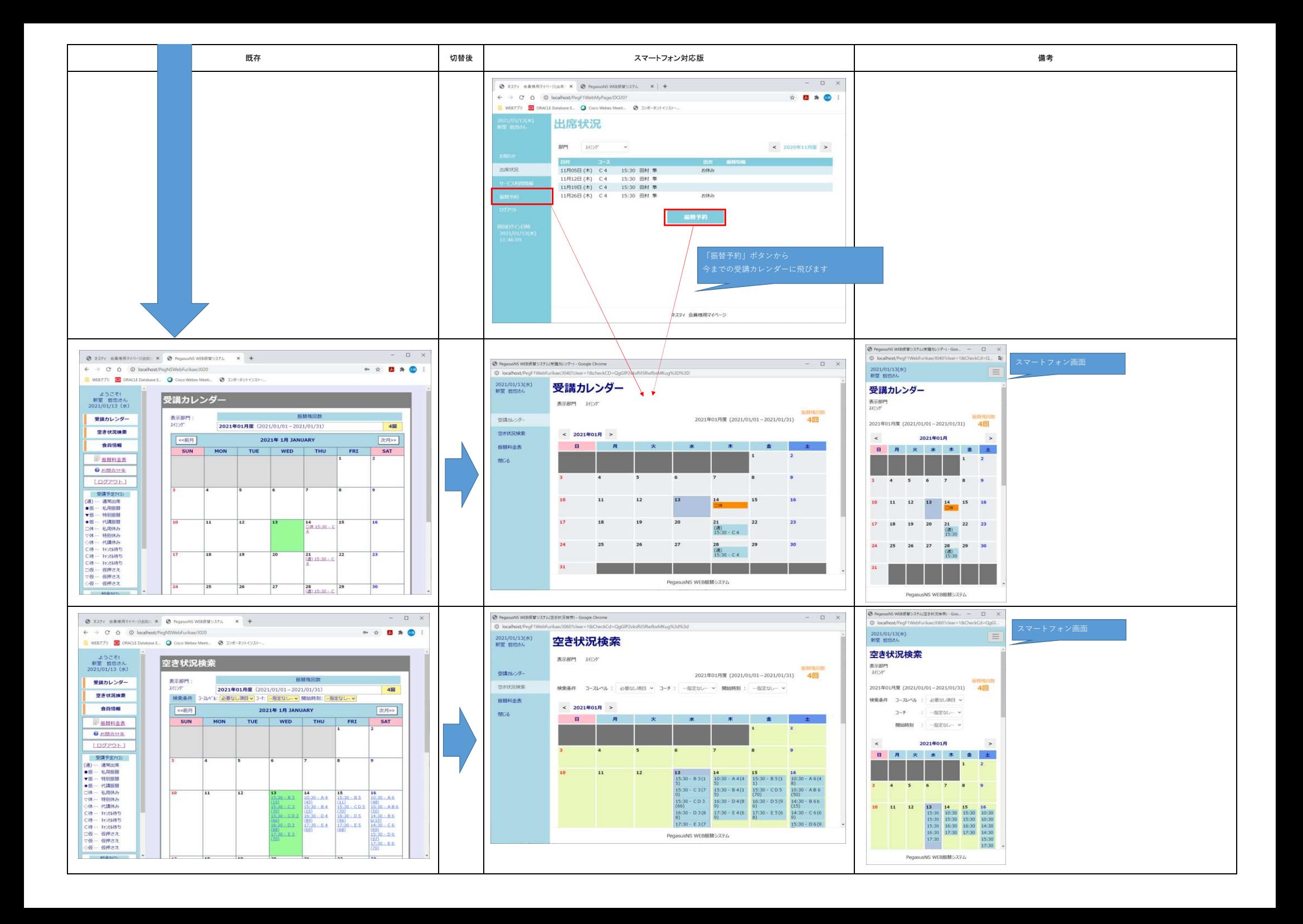